# **5 MFC** 套接字网络编程

Windows 应用程序可以有无限的网络功能,都是建立在 WinSock 接口的基础上。前面已经介 绍了有关 Socket 的基础知识及基本开发技术。在实际 Windows 网络通信程序开发中,使用 Visual C++提供的 MFC 类库是十分方便和有效的。在本章和下一章中,将简单介绍如何使用 MFC 进行相 关网络通信程序的开发。

# 5.1 MFC 基础与网络类库

MFC 的英文全称是 Microsoft Fundation Classes, 即微软的基本类库。它封装了大部分 API 函 数,并提供了一个应用程序框架,简化和标准了 Windows 程序设计,所以用 MFC 编写 Windows 应用程序也称为标准 Windows 程序设计。

#### 5.1.1 MFC 基础

MFC 实际上可以理解为用来编写 Windows 应用程序的 C++类集。MFC 约有 200 个类, 提供 了 Windows 应用程序框架和创建应用程序的组件。它提供了大量的基类供程序员根据不同的应用 环境进行扩充,同时允许在编程过程中自定义和扩展应用程序中的类,它还具有较好的移植性,可 移植于众多的平台。

MFC 类库采用单一继承结构, 从根类 CObject 层层派生出绝大多数 MFC 中的类, 如图 5.1 所示。

基类 CObject 的最基本功能包括支持序列化(Serialization)、运行时(Run-time)类的信息获 取,提供特定操作符,完成对象的建立与删除。

有关 MFC 的更多详细信息可参阅其他 MFC 程序设计的书籍、资料,这里不再详细介绍。

#### 5.1.2 MFC 中的网络开发相关类

在 MFC 类库中,与网络开发相关的类主要有 WinSock 类、WinInet 类库和 ISAPI 类。下面对 其分别进行简单介绍。

MFC 套接字网络编程 **第5章** 

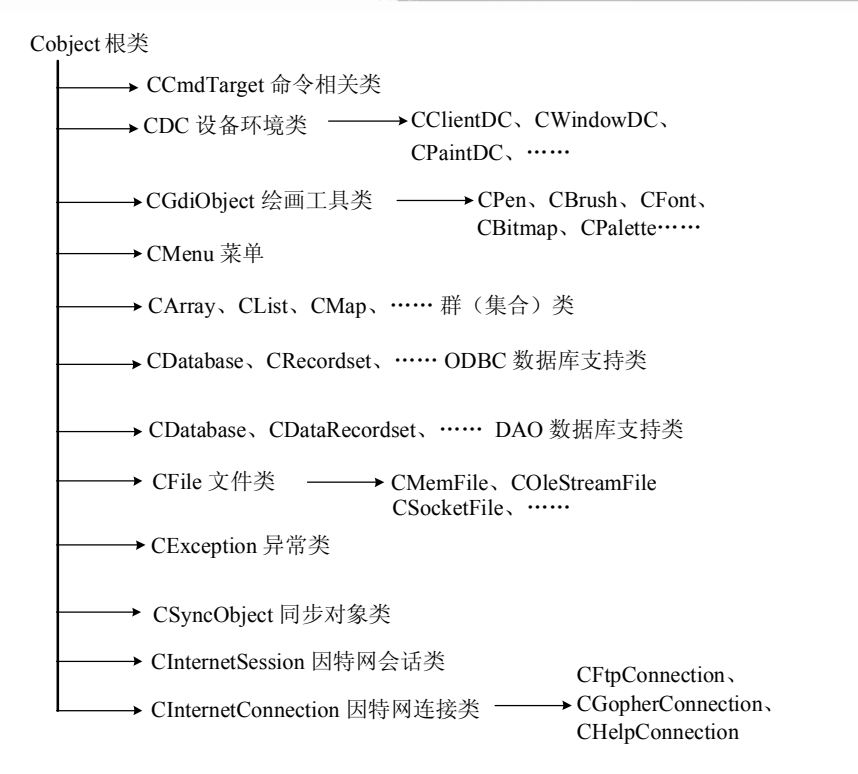

图 5.1 CObject 派生类层次示意图

1.WinSock 类

Microsoft Visual C++的 MFC 类库提供了两个 Socket 类:CAsyncSocket 类(封装了 Windows Sockets API)和 CSocket 类(从 CAsyncSocket 类派生的高级抽象,支持同步操作)。用户可以单独 使用 CSocket 类,但通常和另一个相关的类 CSocketFile 一起使用。CSocketFile 类用于提供 Sockets 传送和接收数据的 CFile 对象。WinSock 类主要包含的类及其作用如表 5.1 所示。

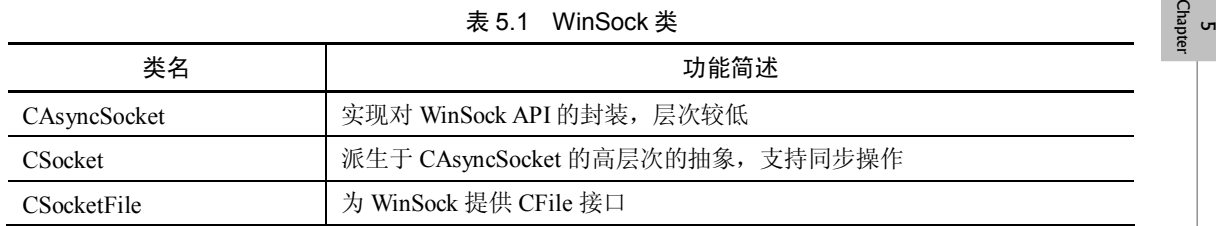

表 5.1 WinSock 类

2.WinInet 类

为了简化 Internet 编程,MFC 提供了 WinInet 类库,它封装了 Win32 Internet(WinInet)和 ActiveX 技术,使 Internet 编程更加容易。表 5.2 列出了 MFC 提供的 13 个 WinInet 类。

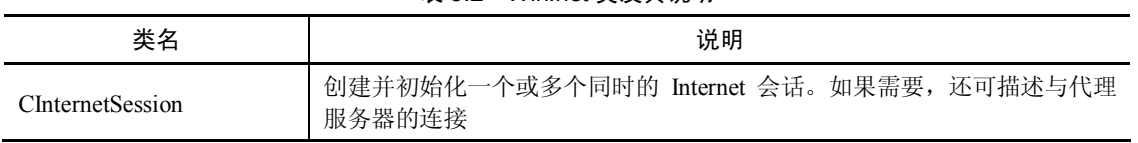

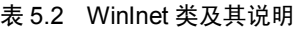

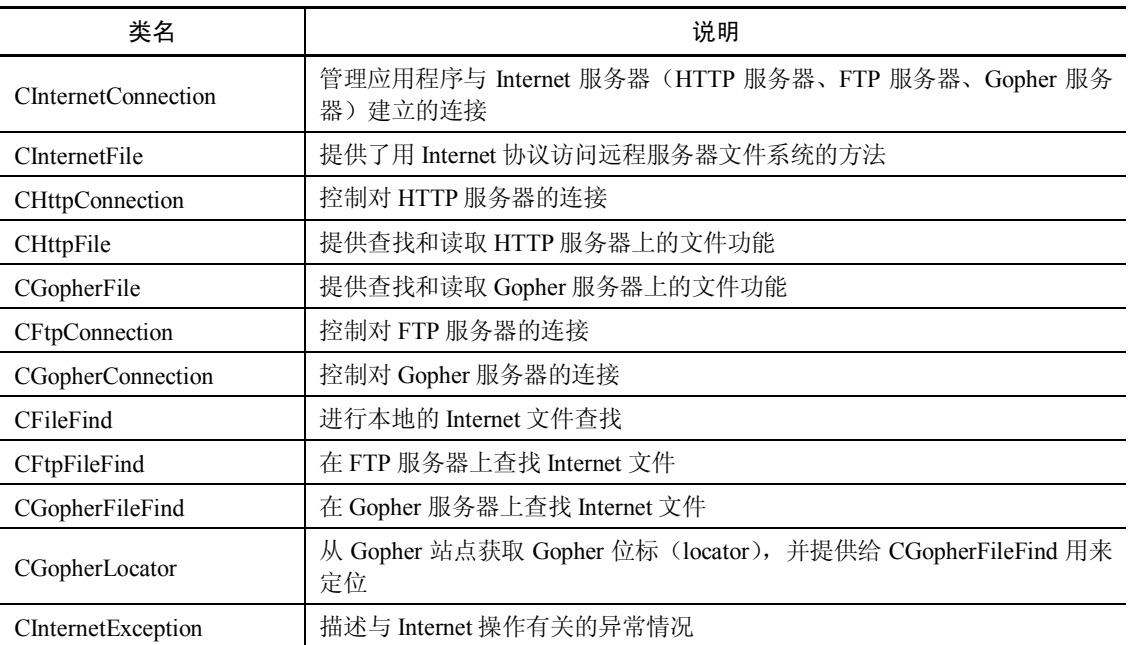

## 3.ISAPI 类

ISAPI 类描述了 Internet 服务器的接口, 例如运行 IIS (Internet Information Server, 互联网信息 服务)的 Windows NT 服务器就是一个 ISAPI 服务器, 而 HTTP 过滤器则用于处理服务器请求。 MFC 提供 5 个封装了 ISAPI 的类来创建和处理 Internet 服务器扩展和过滤器, 如表 5.3 所示。

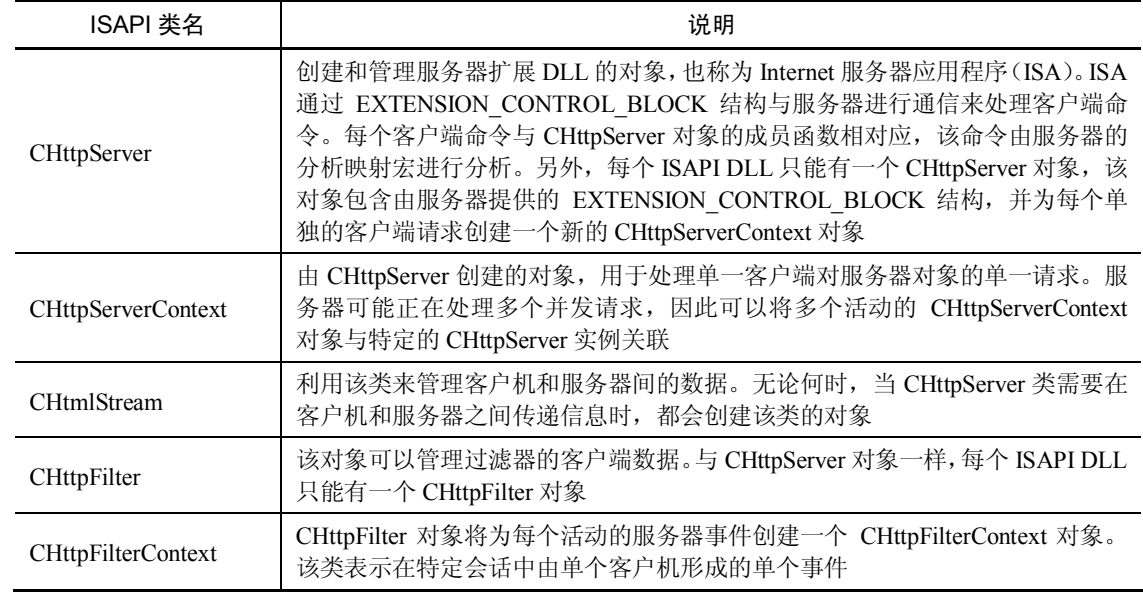

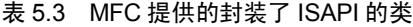

续表

CHttpServer 和 CHttpFilter 可以彼此独立存在,也就是说不必将 CHttpServer 与 注意 CHttpFilter 一起使用,反之亦然。二者也可分别在单独的 ISAPI DLL 中。

本章主要介绍使用 MFC 提供的 WinSock 类进行基本的网络应用程序开发,WinInet 类和 ISAPI 类的使用将在下章讨论。

# 5.2 CAsyncSocket 类及其开发

前面已经介绍过, MFC 提供了两个 WinSocket 类: CAsyncSocket 和 CSocket, 它们封装了 Windows Sockets 的 API,从而程序员可以用面向对象的方法调用 Socket。本节将简单介绍 CAsyncSocket 类及其开发。

## 5.2.1 CAsyncSocket 类

CAsyncSocket 类在较低的级别上封装了 Windows Sockets API,该类使用户可以使用面向对象 的方式来进行 Sockets 编程,并且可以非常方便地调用其他 MFC 对象。

CAsyncSocket 类几乎是一一对应地封装了 Windows Sockets 的 API,因此具有直接调用 Sockets API 的灵活性。同时该类要求编程者对 Sockets 编程有较深入的了解。

CAsyncSocket 类提供的主要成员函数及其功能如表 5.4 所示。

| 函数                 | 功能                             |                |
|--------------------|--------------------------------|----------------|
| 构造函数               |                                |                |
| CAsyncSocket       | 构造 CAsyncSocket 对象             |                |
| Create             | 创建套接字                          |                |
| 属性函数               |                                |                |
| Attach             | 对 CAsyncSocket 对象附加套接字句柄       | <b>Chapter</b> |
| Detach             | 从 CAsyncSocket 对象除去套接字句柄       |                |
| FromHandle         | 返回 CAsyncSocket 对象的指针, 给出套接字句柄 |                |
| GetLastError       | 获得上一次运行失败的状态                   |                |
| <b>GetPeerName</b> | 获得与套接字连接的对等套接字的地址              |                |
| GetSockName        | 获得套接字的本地名                      |                |
| GetSockOpt         | 获得套接字选项                        |                |
| SetSockOpt         | 设置套接字选项                        |                |
| 操作函数               |                                |                |
| Accept             | 接受套接字上的连接                      |                |
| AsyncSelect        | 请求对于套接字的事件通知                   |                |
| <b>Bind</b>        | 与套接字有关的本地地址                    |                |
| Close              | 关闭套接字                          |                |

表 5.4 CAsyncSocket 类的主要成员函数及其功能

**137**

 $\overline{5}$ 

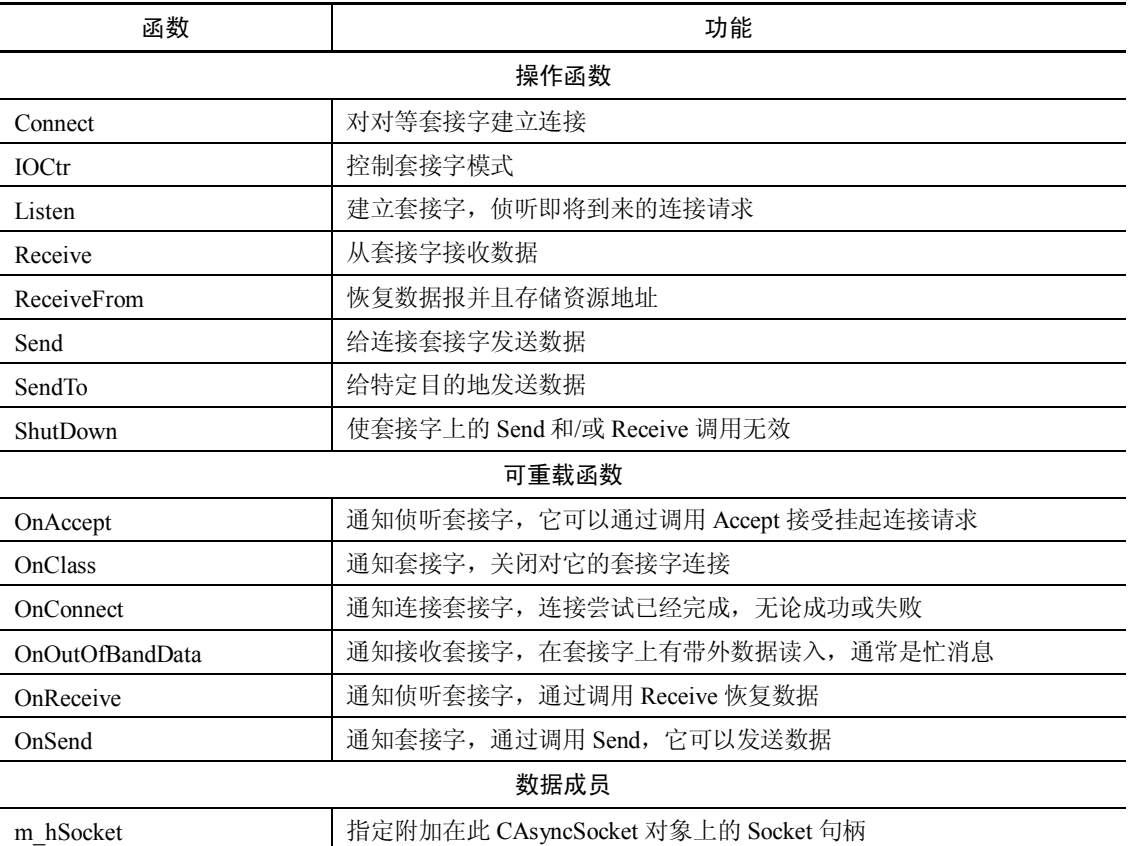

#### 5.2.2 CAsyncSocket 类的编程模式

在一个 MFC 应用程序中,要想轻松处理多个网络协议而又不牺牲灵活性时,可以考虑使用 CAsyncSocket 类,它的效率比 CSocket 类要高。

使用 CAsyncSocket 类的编程模式可简单表示如下:

(1)构造一个 CAsyncSocket 对象,并用这个对象的 Create 成员函数产生一个 Socket 句柄。

构造 CAsyncSocket 对象可以在栈上产生,也可以在堆上产生。在栈上创建一个流式套接字的 代码可表示如下:

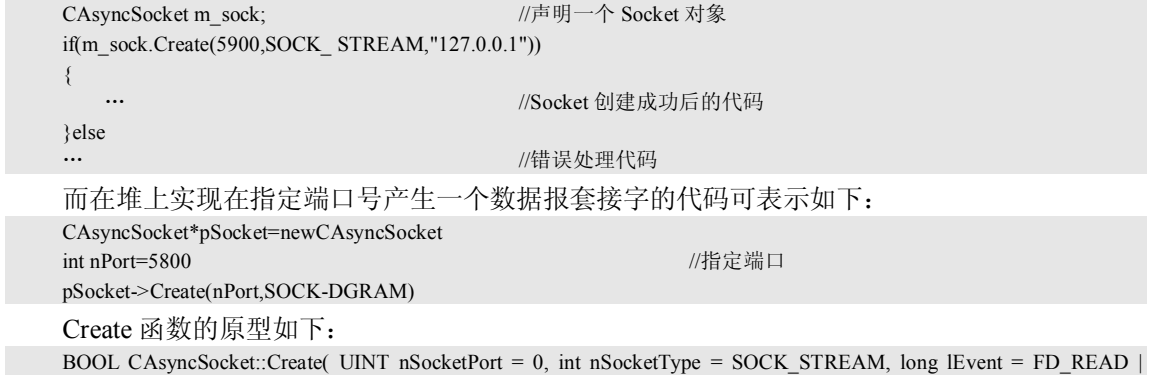

FD\_WRITE | FD\_OOB | FD\_ACCEPT | FD\_CONNECT | FD\_CLOSE, LPCTSTR lpszSocketAddress = NULL );

#### 各参数含义如下:

- **nSocketPort: 为使用的端口号, 默认为 0, 表示由系统自动选择, 通常在客户端都使用这** 个选择。
- nSocketType: 为使用的协议簇, 默认为 SOCK\_STREAM, 表示使用有连接的流服务; 为 SOCK\_DGRAM 时,表示使用无连接的数据报服务。
- lEvent:通过指明 lEvent 所包含的标记来确定需要异步处理的事件,对于指明的相关事件 的相关函数调用都不需要等待完成后才返回。各事件及其对应的可重载函数如表 5.5 所示。

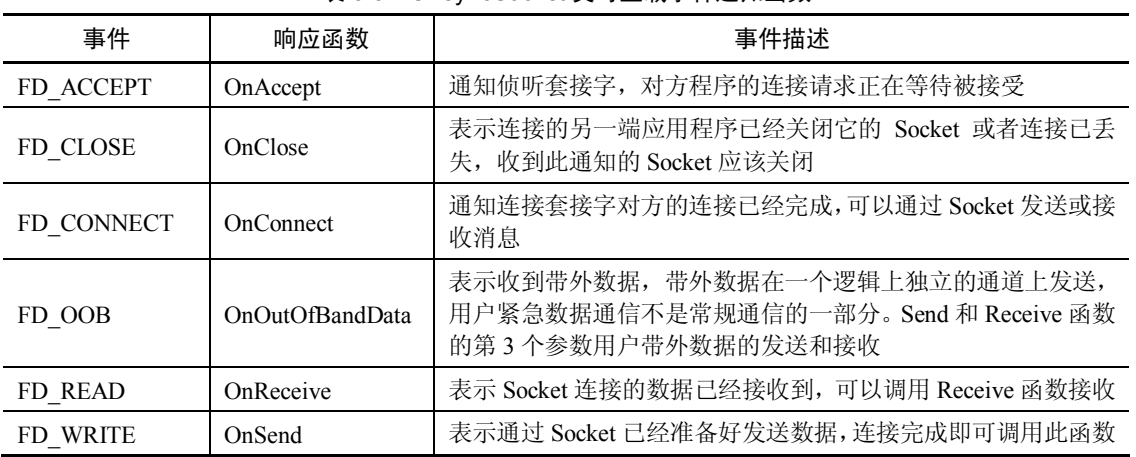

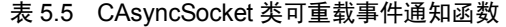

**●** lpszSocketAddress: 为本地的 IP 地址, 可以使用点分法表示, 如 127.0.0.1。

如果准备用 Socket 连接另一个应用程序,作为客户程序,不必给 Create 函数传送任何参数。 而如果 Socket 作为服务程序,准备监听另一个应用程序的连接请求,则至少需要传送一个端口给 Create 函数。

(2)进行监听/连接操作。

如果是客户端程序,需要调用 CAsyncSocket::Connect()成员函数连接到服务端;而如果是服务 端程序,用需要调用 AsyncSocket::Listen()成员函数开始监听,一旦接收到连接请求,则调用 CAsyncSocket::Accept()成员函数与客户端建立连接。

服务套接字监听函数 Listen()的原型如下:

BOOL CAsyncSocket::Listen( int nConnectionBacklog = 5 )

该函数作为等待连接方时需要指明同时可以接受的连接数 nConnectionBacklog。

```
Listen()函数的典型调用方式如下:
```

```
if(m_sock.Listen())
```

```
{
```
… //Socket 监听成功后的代码

```
}else
```
… //错误处理代码

```
服务套接字接收函数 Accept()的原型如下:
```
BOOL CAsyncSocket::Accept( CAsyncSocket& rConnectedSocket, SOCKADDR\* lpSockAddr = NULL, int\* lpSockAddrLen = NULL )

5 Chapter

各参数含义如下:

- rConnectedSocket: 一个新的套接字, 用于与连接方通信。
- lpSockAddr: SOCKADDR 结构的指针,用于记录连接方(客户端)的 IP 地址信息。
- lpSockAddrLen: lpSockAddr 信息的长度。

该函数作为等待连接方将等待连接建立,当连接建立后,一个新的套接字 rConnectedSocket 将被创建,该套接字将会被用于通信。

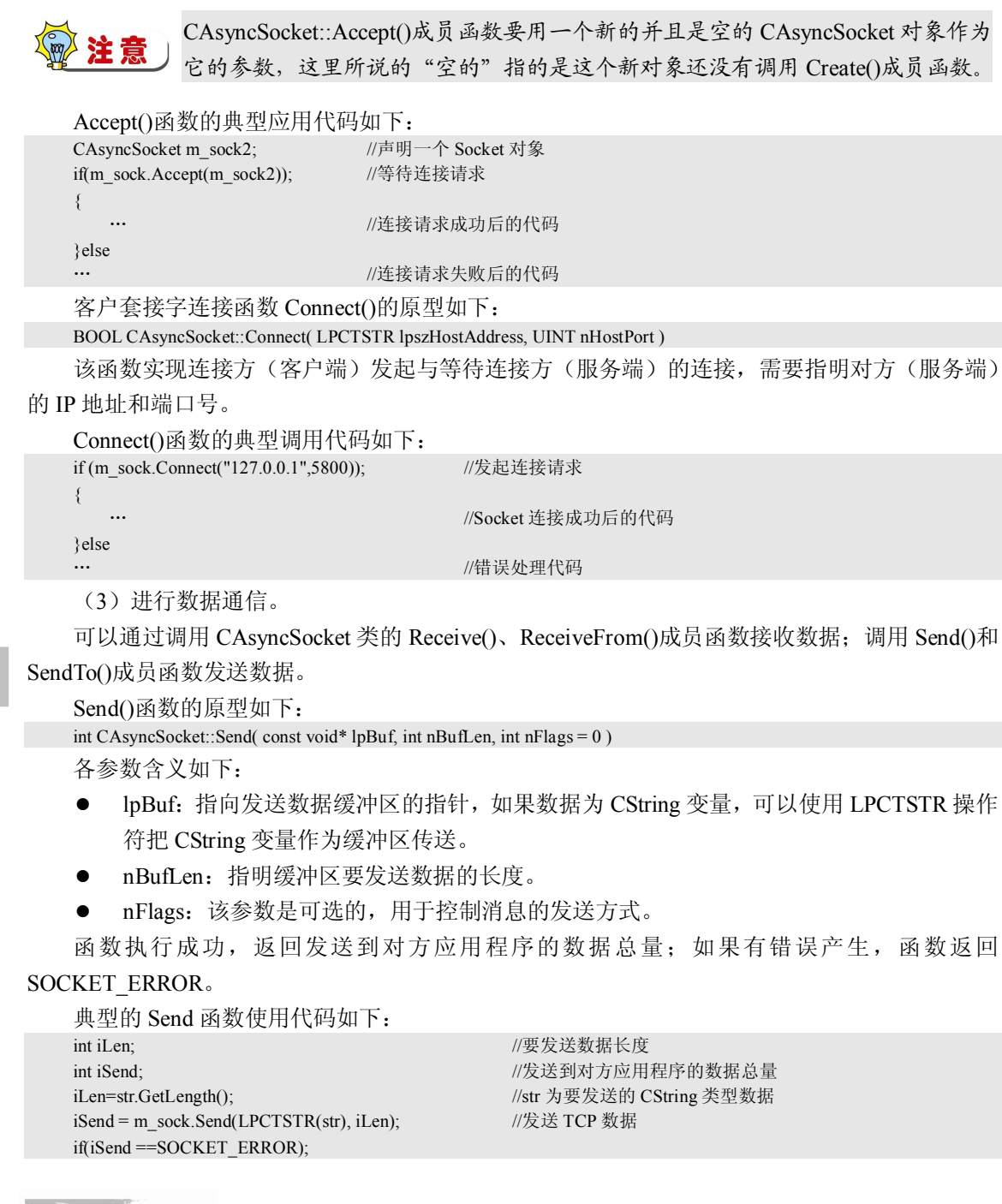

**140**

```
{
       //发送不成功的错误处理代码
}
else
{
       //发送成功的处理代码
}
```
(4)接收数据。

Socket 接收数据时,需要调用 Receive 函数。Receive 函数的原型如下: int CAsyncSocket::Receive( void\* lpBuf, int nBufLen, int nFlags = 0 );

Receive 函数的参数与 Send 函数基本相同, lpBuf 为缓冲区指针, 指明接收数据存储的位置; 参数 nBufLen 是缓冲区的长度, 指示 Socket 能存储多少数据;nFlags 为标记位, 收发双方需要指 明相同的标记。

执行成功后, Receive 函数也返回接收到的数据的数据量; 如果有错误产生, 函数返回 SOCKET\_ERROR。

```
典型的 Receive 函数使用代码如下:
char *pBuf=new char[1024]; //创建接收数据缓冲区
int iRecv; http://www.facebook.com/distance/intervention-facebook.com/distance/intervention-facebook.com/
CString strReceive; http://projecom/default.com/default.com/default.com/default.com/default.com/default.com/de
iRecv =m_sock.Receive(pBuf,1024); //接收 TCP 数据
if (iRecy == SOCKET) ERROR):
{
     //发送不成功的错误处理代码
}
else
{
     pBuf[iRecv]=NULL;
    strReceive=pBuf; \sqrt{a} //将数据拷贝到 strReceive 变量中
 …
```
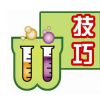

}

在接收数据时,最后一个字符后面最好设置一个 NULL 字符,正如上面的代码。 因为缓冲区中可能会有一些垃圾数据,如果接收的数据后面不加 NULL, 应用程 序可能会把这些垃圾数据作为接收数据的一部分。

如果采用无连接数据报通信方式,发送和接收数据使用 SendTo 和 ReceiveFrom 函数,其功能 和使用与 Send 和 Receive 函数基本相同。

(5)销毁 CAsyncSocket 对象。

如果是在栈上产生的 CAsyncSocket 对象,则对象超出定义的范围时自动被析构;如果是在堆 上产生,也就是用了 new 这个操作符,则必须使用 delete 操作符销毁 CAsyncSocket 对象。

#### 5.2.3 CAsyncSocket 类的异步机制

从类名就知道,CAsyncSocket 是一个异步非阻塞 Socket 封装类。从上节的介绍可知, CAsyncSocket::Create()函数有一个参数指明了想要处理的 Socket 事件。用户关心的事件被指定以 后,这个 Socket 默认就被用作了异步方式。

而 CAsyncSocket 内部到底是如何将事件交给用户的呢?CAsyncSocket 的 Create()函数执行后,

**141**

 $\sigma$ Chapter

除了创建了一个 Socket 对象外,还创建了一个 CSocketWnd 窗口对象,并使用 WSAAsyncSelect() 将创建的 Socket 对象与该窗口对象关联,以让该窗口对象处理来自 Socket 的事件(消息), 然而 CSocketWnd 收 到 Socket 事 件 之 后 只 是 简 单 地 回 调 CAsyncSocket::OnReceive() 、 CAsyncSocket::OnSend()、CAsyncSocket::OnAccept()、CAsyncSocket::OnConnect()等虚函数,所以 CAsyncSocket 的派生类只需要在这些虚函数里添加发送和接收的代码。

除了在 Create()函数中指定 Socket 需要处理的事件外,用户还可以通过调用 AsyncSelect()函数 来指定。AsyncSelect()函数用组合标记定义激发哪些事件。AsyncSelect 函数的原型如下:

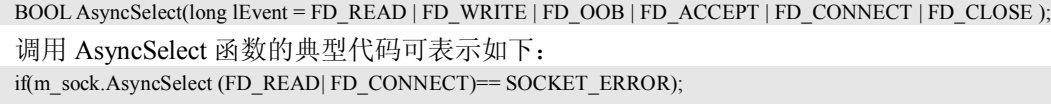

{ … //错误处理

… //成功后的代码

默认情况下, AsyncSelect 函数激发所有的事件函数。如果想要关闭激发所有的事件,可以采 用如下代码:

m\_sock..AsyncSelect (0);

}else

需要注意的是,客户端在使用 CAsyncSocket::Connect()连接服务器时,往往会返回一个 WSAEWOULDBLOCK 错误(其他的某些函数调用也如此),实际上这不应该算作一个错误,它是 Socket 提醒我们,由于使用了非阻塞 Socket 方式,所以连接操作需要时间,不能瞬间建立。解决 方 案 是 , 用 户 在 Connect() 调 用 之 后 等 待 CAsyncSocket::OnConnect() 事 件 被 触 发 。 在 CAsyncSocket::OnConnect()被调用之后即可知道 Socket 连接是成功了还是失败了。

类似地, Send()如果返回 WSAEWOULDBLOCK 错误, 用户可以在 OnSend()处等待; Receive() 如果返回 WSAEWOULDBLOCK 错误,用户可以在 OnReceive()处等待,依此类推。

下面将通过一个具体的实例简单介绍使用 CAsyncSocket 类开发 C/S 结构网络服务程序的 具体实现。

## 5.2.4 使用 CAsyncSocket 类实现信息转发器(服务端)

下面使用 CAsyncSocket 类的事件机制实现一个简单的 C/S 结构的网络信息转发器。该转发器 实现的功能是当客户端与服务器建立连接后,可以向服务器端发送信息,而服务器收到消息后,将 消息回发至客户端。本节将实现服务端的开发,其运行界面如图 5.2 所示。

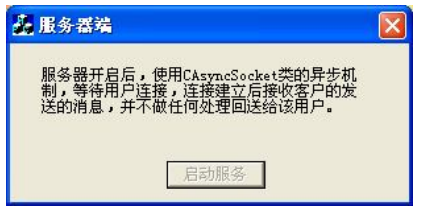

图 5.2 服务器端的运行界面

实例使用 Visual C++ 6.0 开发, 使用 AppWizard 创建一个基于对话框的 MFC 工程, 工程名 为 ntTransInfoServer。在 MFC AppWizard Step 2 时, 需要选中 Windows Sockets 复选项, 如图 5.3 所示。

**142**

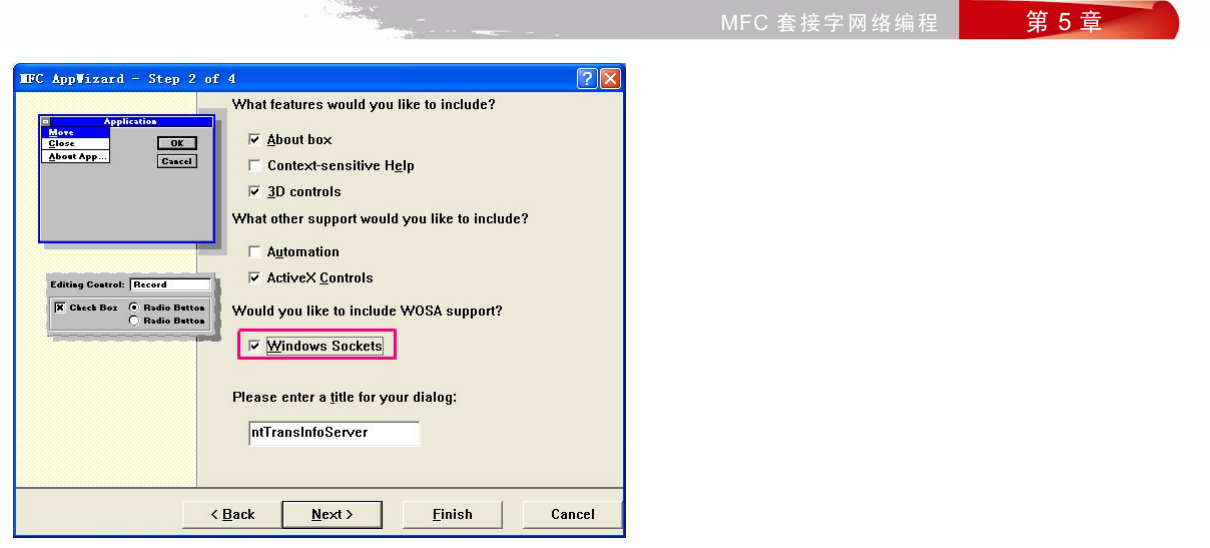

图 5.3 Windows Sockets 选项支持

然后在 CntTransInfoServerApp 类的 InitInstance 函数中自动添加了 WinSock 初始化代码,如下: BOOL CntTransInfoServerApp::InitInstance()

```
{
     if (!AfxSocketInit())
     {
         AfxMessageBox(IDP_SOCKETS_INIT_FAILED);
         return FALSE;
     }
…
```

```
下面介绍实例的核心部分——监听 Socket 和通信 Socket 的实现。
```
1.监听 Socket

以 CAsyncSocket 类为基类,派生新类 CListenSocket, 用于实现服务器端的监听套接字。重载 CAsyncSocket 类的 OnAccept 函数, 如果侦听到连接请求, 调用 Accept 函数接受连接, 并创建通 信 Socket, 触发通信 Socket 的 FD\_READ 事件, 进入读取数据状态。

```
5
Chapter
实现代码如下:
void CListenSocket::OnAccept(int nErrorCode) 
{
   //TODO:在此添加需要的代码或者调用基类的实现
   //侦听到连接请求,调用 Accept 函数
    CNewSocket* pSocket = new CNewSocket();
   if(Accept(*pSocket)) //接受连接
    {
      pSocket->AsyncSelect(FD_READ); //触发通信 Socket 的 Read 函数读数据
      m_pSocket=pSocket; //记录当前通信 Socket
    }
    else
   delete pSocket; <br> //清除 Socket
    CAsyncSocket::OnAccept(nErrorCode);
}
2.通信 Socket
```
以 CAsyncSocket 类为基类, 派生新类 CNewSocket, 用于实现与客户端的通信套接字。在 CNewSocket 类中,重载 CAsyncSocket 类的 OnReceive、OnSend 函数,实现从客户端接收消息和

```
Windows 网络程序设计完全讲义
```
发送消息至客户端。

```
实现代码如下:
   void CNewSocket::OnReceive(int nErrorCode) //接收数据
   {
       //TODO:添加需要的代码或者调用基类的实现
       m_nLength=Receive(m_szBuffer,sizeof(m_szBuffer),0);
       //直接转发消息
      AsyncSelect(FD_WRITE); //触发 OnSend 函数
       CAsyncSocket::OnReceive(nErrorCode);
   }
   void CNewSocket::OnSend(int nErrorCode) //发送数据
   {
       //TODO:添加需要的代码或者调用基类的实现
      char m_sendBuffer[4096]; //消息缓冲区
       memcpy(m_sendBuffer,"服务器转发:",24);
      strncat(m_sendBuffer,m_szBuffer,m_nLength);
      Send(m_sendBuffer,sizeof(m_sendBuffer)); //发送数据
      AsyncSelect(FD_READ); //触发 OnReceive 函数
       CAsyncSocket::OnSend(nErrorCode);
    }
   在主对话框启动服务按钮响应函数中实现创建监听套接字,使服务器进入监听状态,实现代码
如下:
   void CntTransInfoServerDlg::OnStar() 
   {
       //TODO:在此添加控制通知处理代码
       if (m_listenSocket.m_hSocket==INVALID_SOCKET)
       {
           //创建监听套接字,激发 FD_ACCEPT 事件,默认端口为 4088
          BOOL bFlag=m_listenSocket.Create(4088,SOCK_STREAM,FD_ACCEPT);
          if (!bFlag) //创建失败
```
5 Chapter

{

 $\qquad \qquad \}$ 

 $\qquad \qquad$ 

 $\sim$  {

 $\longrightarrow$   $\}$  } }

{

return;

//"侦听"成功,等待连接请求

return;

AfxMessageBox("Socket 创建失败!");

GetDlgItem(IDC\_STAR)->EnableWindow(false);

AfxMessageBox("Socket 错误!");

m\_listenSocket.Close(); //关闭监听套接字 PostQuitMessage(0); //退出窗口

if (!m\_listenSocket.Listen(1)) //如果监听失败

int nErrorCode = m\_listenSocket.GetLastError(); //检测错误信息 if (nErrorCode!=WSAEWOULDBLOCK) //如果不是线程被阻塞

m\_listenSocket.Close(); //关闭套接字 PostQuitMessage(0); //关闭窗口

在该实例中, 在 FD\_READ 事件响应函数 OnReceive 中, 调用 Receive 函数从客户端接收数据

在实际应用中,程序员一般不直接使用 CAsyncSocket 类,而是自己定义他们的派生类,主要 原因就是需要捕获 Socket 激活的事件, 如 Socket 连接建立、数据接收完毕等。

5.2.5 使用 CAsyncSocket 类实现信息转发器(客户端)

在上节实现了信息转发器的服务端,本节将实现客户端的开发。客户端主要实现的功能是连接 服务器,通过客户套接字向服务器发送信息,并接收服务器转发回来的信息。其运行界面如图 5.4 所示。

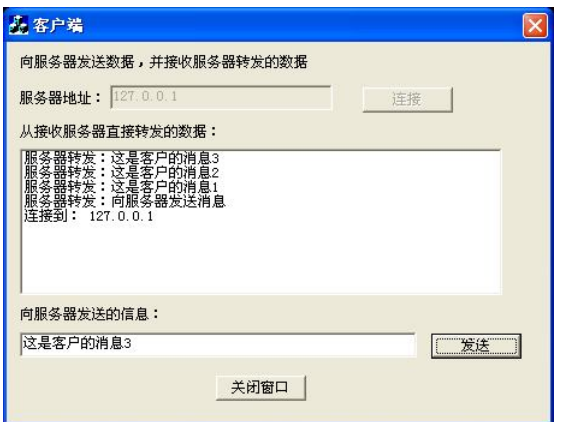

图 5.4 客户端的运行界面

实例使用 Visual C++ 6.0 开发,使用 AppWizard 创建一个基于对话框的 MFC 工程,工程名为 ntTransInfoClient。同样,在 MFC AppWizard Step 2 时,需要选中 Windows Sockets 复选项。

下面介绍实例的核心部分,即客户 Socket 的实现。

以 CAsyncSocket 类为基类, 派生新类 CClientSocket, 用于实现与服务器通信的客户套接字。 在 CClientSocket 类中,重载 CAsyncSocket 类的 OnConnect、OnReceive、OnSend 函数。

OnConnect 函数实现连接到服务器后触发 FD\_READ 事件,进入读数据状态,代码如下: void CClientSocket::OnConnect(int nErrorCode)

```
{
    //TODO:添加需要的代码或者调用基类的实现
   if (nErrorCode==0) //连接成功
    {
        m_bConnected=TRUE;
       //下面两行代码用来获取对话框指针
        CntTransInfoClientApp* pApp=(CntTransInfoClientApp*)AfxGetApp();
        CntTransInfoClientDlg* pDlg=(CntTransInfoClientDlg*)pApp->m_pMainWnd;
        memcpy(m_szBuffer,"连接到: ",13);
        strncat(m_szBuffer,pDlg->m_szServerAdr,sizeof(pDlg->m_szServerAdr));
        pDlg->m_MsgR.InsertString(0,m_szBuffer);
       pDlg->GetDlgItem(IDC_SEND)->EnableWindow(true); //激活发送按钮
       AsyncSelect(FD_READ); //提请一个"读"的网络事件,准备接收
\qquad \qquad
```
**CONTRACTOR 145**

}

{

}

{

CAsyncSocket::OnConnect(nErrorCode);

在 OnReceive 函数中,使用 CAsyncSocket 类的 Receive()函数从服务器接收数据,并将收到的 数据添加到列表框中,实现代码如下:

void CClientSocket::OnReceive(int nErrorCode)

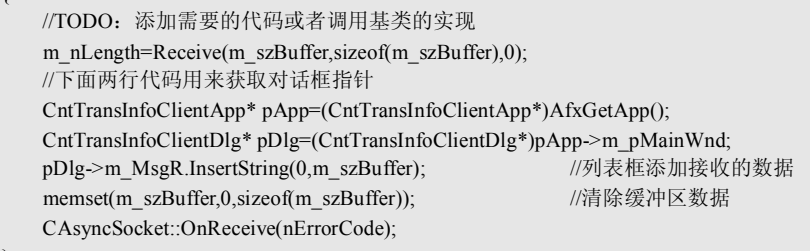

在 OnSend 函数中,使用 CAsyncSocket 类的 Send()函数向服务器发送数据,然后触发 FD\_READ

事件,进入读数据状态,实现代码如下:

```
void CClientSocket::OnSend(int nErrorCode) 
{
    //TODO:添加需要的代码或者调用基类的实现
   Send(m_szBuffer,m_nLength,0); //发送数据
   m_nLength=0;
   memset(m_szBuffer,0,sizeof(m_szBuffer)); //清除缓冲区数据
   //继续提请一个"读"的网络事件,接收 Server 消息
    AsyncSelect(FD_READ);
    CAsyncSocket::OnSend(nErrorCode);
}
```
最后介绍一个主对话框中连接和发送按钮响应函数的实现。

在连接按钮响应函数 OnConnect 中创建一个计数器,每间隔 1 秒尝试连接服务器,直至连接

成功或者超时。实现代码如下:

 //TODO:添加控制通知处理代码 m\_clientSocket.ShutDown(2);

void CntTransInfoClientDlg::OnConnect() //连接按钮响应函数

5 Chapter

```
 m_clientSocket.m_hSocket=INVALID_SOCKET;
    m_clientSocket.m_bConnected=FALSE;
    GetDlgItem(IDC_CONNECT)->EnableWindow(false);
    //默认端口为 4088
   m_szPort=4088;
    UpdateData(true);
   if(!m_ServerAddress.IsEmpty())
    {
       GetDlgItem(IDC_EDIT2)->EnableWindow(false);
        memcpy(m_szServerAdr,m_ServerAddress,sizeof(m_szServerAdr));
        //建立计时器,每 1 秒尝试连接一次,直到连上或 TryCount>10
        SetTimer(1,1000,NULL);
        TryCount=0;
\qquad \qquad}
在定时器函数 OnTimer()中,创建套接字,连接服务器,实现代码如下:
void CntTransInfoClientDlg::OnTimer(UINT nIDEvent) 
{
```
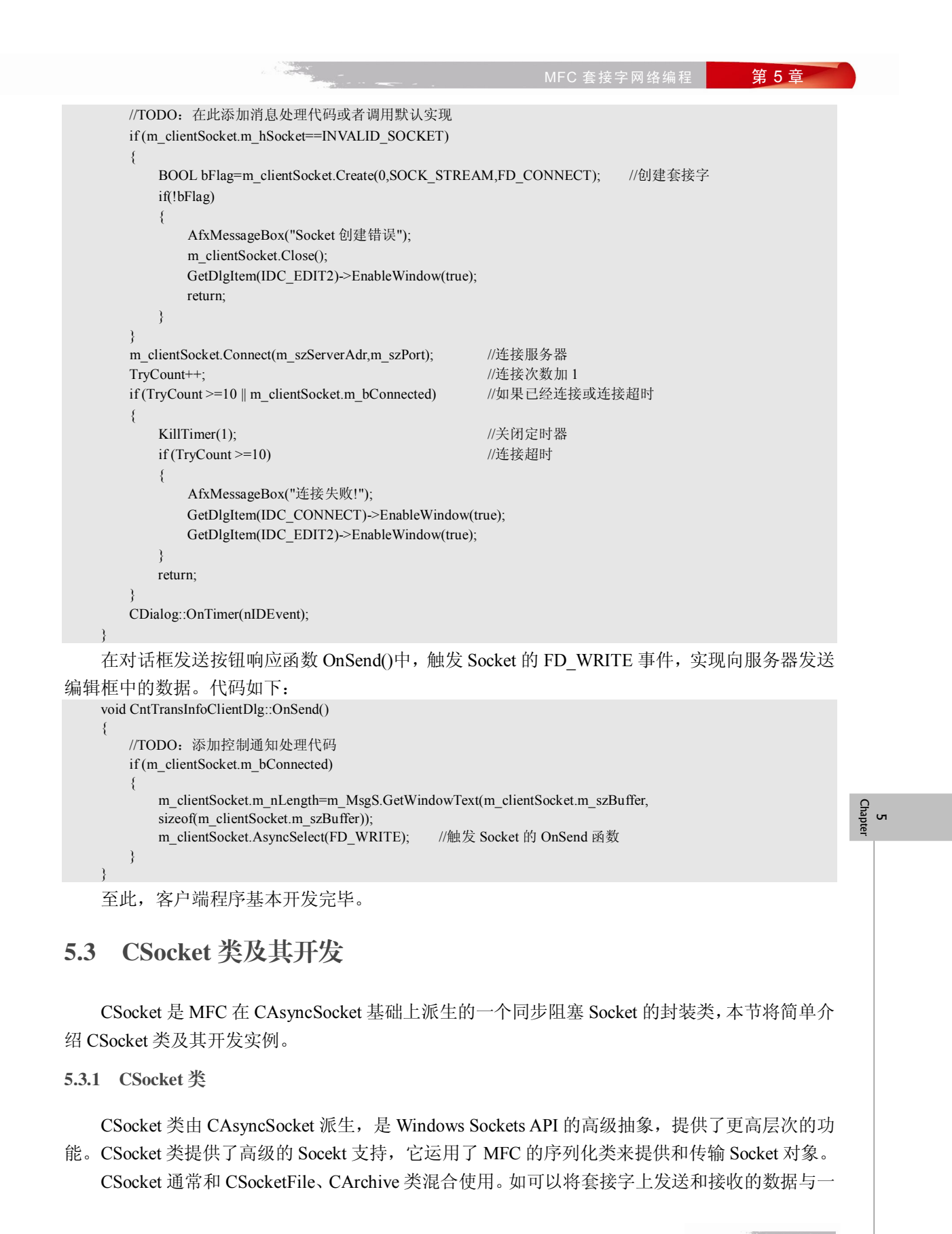

个文件对象(CSocketFile)关联起来,通过读写文件来达到发送和接收数据的目的。另外,CSocket 对象提供阻塞模式,因为阻塞功能对于 CArchive 的同步操作是至关重要的,有关阻塞的概念在 5.3.3 节会有详细介绍。

CSocket 类是 CAsyncSocket 的派生类,继承了它封装的 WinSock API。CSocket 类除了继承了 CAsyncSocket 类的成员函数外,其他主要的成员函数及其功能如表 5.6 所示。

| 成员函数                    | 功能                              |  |
|-------------------------|---------------------------------|--|
| 构造函数                    |                                 |  |
| Csocket                 | 构造一个 CSocket 对象                 |  |
| Create                  | 创建一个套接字                         |  |
| 属性                      |                                 |  |
| <b>IsBlocking</b>       | 确定一个阻塞调用是否在进行中                  |  |
| FromHandle              | 返回一个指向 CSocket 对象的指针, 给出一个套接字句柄 |  |
| Attach                  | 将一个套接字句柄与一个 CSocket 对象连接        |  |
| 操作函数                    |                                 |  |
| CancelBlockingCall      | 取消一个当前正在进行中的套接字调用               |  |
| 可重载函数                   |                                 |  |
| <b>OnMessagePending</b> | 当等待完成一个阻塞调用时调用此函数来处理悬而未决的消息     |  |

表 5.6 CSocket 类的主要成员函数及其功能

另外,进行 Socket 编程,不能不提到 CSocketFile 类。它并不是用来在 Socket 双方发送文件的, 而是服务将需要序列化的数据的。如把一些结构体数据传给对方,程序的 CDocument()的序列化函 数就完全可以和 CSocketFile 联系起来。

例如,有一个 CMyDocument 实现了 Serialize(),用户就通过如下的方式将文档数据传给 Socket 的另一方:

5 Chapter

CSocketFile file( pSocket ); CArchive ar( &file, CArchive::store ); pDocument->Serialize( ar ); ar.Close();

同样,接收一方可以只改变上面的代码为 CArchive ar(&file, CArchive::load)即可。

需要注意的是,CArchive 类对象不能与数据报(UDP)套接字一起工作,因此对于数据报套 接字,CAsyncSocket 和 CSocket 的使用方法是一样的。

#### 5.3.2 CSocket 类的编程模式

使用 CSocket 类的编程模式可简单表示如下:

(1)构造一个 CSocket 对象,并用这个对象的 Create 成员函数产生一个 Socket 句柄。

在客户端程序中,除非需要数据报套接字,Create()函数一般情况下应该使用默认参数。而对 于服务端程序,必须在调用 Create()时指定一个端口。

服务端的典型代码如下:

CSocket srvrSocket; //构造一个 CSocket 对象

MFC 套接字网络编程 **第5章** 

srvrSocket.Create(nPort); //nPort 为端口地址

客户端的典型代码如下: CSocket clientSocket; //构造一个 CSocket 对象

clientSocket.Create(); //缺省参数

(2)进行监听/连接操作。

如果是客户端程序,需要调用 CSocket::Connect()成员函数连接到服务端;而如果是服务端程 序, 则需要调用 AsyncSocket::Listen()成员函数开始监听, 一旦接收到连接请求, 则调用 CSocket::Accept()成员函数与客户端建立连接。

服务端的典型代码如下: srvrSocket.Listen(); //进入监听状态 CSocket SocketRecv; <br>
//创建一个新的 Socket 对象 srvrSocket. Accept(SocketRecv); ///接受客户端的连接请求 客户端的典型代码如下: clientSocket.Connect (strAddr,nPort); //strAddr 为机器名或 IP 地址 (3)进行数据通信。

这里 CSocket 类采用序列化的方法来进行通信,即与 CSocketFile 和 CArchive 类混合使用。首 先需要产生一个 CSocketFile 对象,并把它与 CSocket 对象关联起来;接着为接收和发送数据各产 生一个 CArchive 对象,把它们与 CSocketFile 对象关联起来; 最后使用 CArchive 对象的 Read()、 Write()等函数在客户端与服务端传送数据。

服务端的典型代码如下: CSocketFile file(SocketRecv) //构造 CSocketFile 对象 CArchive arIn(&file, CArchive::load); //构造 CArchive 对象 arIn>>dwValue; //利用 CArchive 对象传递数据 客户端的典型代码如下: CSocketFile file(clientSocket) ///构造 CSocketFile 对象 CArchive arOut(&file, CArchive::store); //构造 CArchive 对象 arOut<<dwValue; //利用 CArchive 对象传递数据

如果不使用 CSocketFile、CArchive 类的序列化方法,也可以通过调用 CSocket 类的成员函数 Receive()、ReceiveFrom()、Send()和 SendTo()进行数据通信,具体使用和 CAsyncSocket 类完全相同。 (4)通信完毕后,销毁 CArchive、CSocketFile 和 CSocket 对象。

5.3.3 CSocket 类的同步(阻塞)机制

Socket 有同步阻塞方式和异步非阻塞方式两种使用方法,下面对"同步(阻塞)"和"异步(非 阻塞)"的概念进行简单介绍。

同步和异步往往都是针对一个函数来说的,"同步"就是函数直到其要执行的功能全部完成时 才返回,而"异步"则是函数仅仅做一些简单的工作,然后马上返回,而它所要实现的功能留给其 他线程或函数去完成。例如, SendMessage 就是"同步"函数, 它不但发送消息到消息队列, 还需 要等待消息被执行完才返回;相反,PostMessage 就是一个异步函数,它只管发送一个消息,而不 管这个消息是否被处理,就马上返回。

一个 Socket 可以处于"阻塞模式"或"非阻塞模式"。当一个套接字处于阻塞模式(同步操作) 时,它的阻塞函数直到操作完成才会返回控制权,也就是说此套接字的阻塞函数在完成操作返回之 前什么也不能做。如果一个 Socket 处于非阻塞模式(异步操作),则其调用函数立即返回。

CSocket 是 MFC 在 CAsyncSocket 基础上派生的一个同步阻塞 Socket 的封装类。它是如何把

CAsyncSocket 变成同步的,而且还能响应同样的 Socket 事件的呢?

其实很简单,CSocket 在 Connect()返回 WSAEWOULDBLOCK 错误时,并不是如 CAsyncSocket 类那样, 在 OnConnect()、OnReceive()等这些事件的终端函数里去等待, 而是马上进入一个消息循 环,即从当前线程的消息队列里取它所关心的消息,如果取到了 WM\_PAINT 消息,则刷新窗口; 如果取到的是 Socket 发来的消息, 则根据 Socket 是否有操作错误码调用相应的回调函数(如 OnConnect()等)。

其他的 CSocket 函数, 如 Send()、Receive()、Accept()都在收到 WSAEWOULDBLOCK 错误时 进入 PumpMessages()消息循环,这样一个原本异步的 CAsyncSocket, 到了派生类 CSocket, 就变成 同步的了。

下面就以 CSocket 类的 Accept 函数为例,简单说明其阻塞模式的实现。CSocket::Accept 函数 的源码实现如下:

```
while(!Accept(...)) 
{ 
     if (GetLastError( ) == WSAEWOULDBLOCK) 
     PumpMessage(FD_ACCEPT); 
     else 
     return false;
```
它不断调用 CAsyncsocket::Accept (CSocket 派生自 CAsyncsocket 类) 来判断服务端 socket 的 事件队列中是否存在正在引入的连接事件 FD\_ACCEPT,换句话说,就是判断是否有来自客户端 Socket 的连接请求。

如果当前服务端 Socket 的事件队列中存在正在引入的连接事件时, Accept 函数将返回一个非 0 值, 跳出 while 循环体,解除阻塞;否则, Accept 返回 0, 此时调用 GetLastError()将返回错误代 码 WSAEWOULDBLOCK, 表示队列中无任何连接请求, 将执行 PumpMessage (FD\_ACCEPT), 继 续调用 CAsyncsocket::Accept 函数,等待连接。

说明 PumpMessage 作为一个消息泵使得 Socket Window 中的消息能够维持在活动状态。

很显然,如果没有来自客户端 Socket 的连接请求, CSocket 就会不断地调用 Accept()产生循环 阻塞, 直到有来自客户端 Socket 的连接请求而解除阻塞。阻塞解除后,表示服务端 Socket 和客户 端 Socket 已成功连接, 服务端与客户端彼此可以开始通信。

如果服务端用于监听的 Socket 在主线程中运行,这将导致主线程的阻塞,因此当有客户端连 接时需要创建一个新的线程以运行 Socket 服务。阻塞模式的通信过程可以表示为如图 5.5 所示。

在 Win32 环境下, 如果要使用具有阻塞性质的套接字, 应该放在独立的工作线程中处理, 利 用多线程的方法使阻塞不至于干扰其他线程,也不会把 CPU 时间浪费在阻塞上。多线程的方法既 可以使程序员享受 CSocket 带来的简化编程的便利,也不会影响用户界面对用户的反应。

当然,CSocket 类也支持非阻塞模式,这是通过 Socket 事件的消息机制来实现的。通常需要从 CSocket 类派生一个新类,派生新类的目的是重载 Socket 事件的消息函数,然后在 Socket 事件的 消息函数中添入合适的代码以完成客户端与服务端之间的通信。与阻塞模式相比,非阻塞模式无须 创建一个新线程。

5 Chapter

}

MFC 套接字网络编程 3 **第 5 章** 1 1

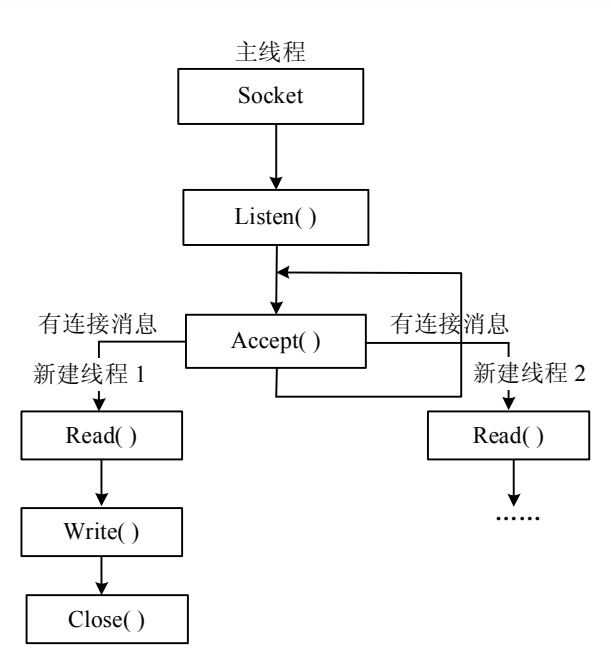

图 5.5 阻塞模式的通信过程

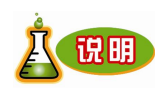

当有多个客户端 Socket 与服务端 Socket 连接及通信时,服务端采用阻塞模式就显 得不适合了,应该采用非阻塞模式,利用 Socket 事件的消息机制来接受多个客户 端 Socket 的连接请求并进行通信。

#### 5.3.4 使用 CSocket 类的阻塞模式进行通信

本节将给出一个使用 CSocket 类实现有连接(基于 TCP/IP 协议)的数据通信的简单实例。在 服务端,服务启动后,创建的 Socket 开始监听客户端的连接请求,并处于阻塞状态(无法进行其 他操作),当收到客户端的连接请求时创建一个通信套接字,定时(间隔 2 秒)向外发送一个计数 值,同时关闭监听套接字。

在客户端,启动接收数据时创建的客户 Socket 开始连接服务器,如果没有连接到服务器,它 就处于阻塞状态(无法进行其他操作),直到与服务器建立了连接,开始定时(间隔 1 秒)接收数 据,并显示数据。

2 客户端 (

实例的运行界面如图 5.6 所示。

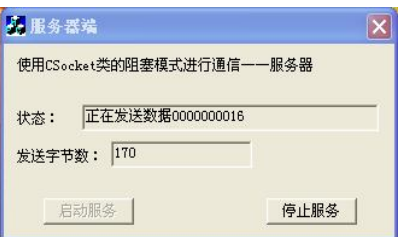

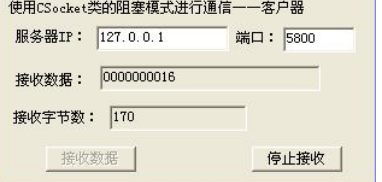

 $\vert \mathbf{x} \vert$ 

图 5.6 实例的运行界面

**SECTION 151**

<sup>5</sup> Chapter

下面分别介绍服务器端和客户端的开发过程。

 $L \rightarrow T$  on  $L$  of  $L$ 

1.服务器端

服务器端程序实例使用 Visual C++ 6.0 开发, 使用 AppWizard 创建一个基于对话框的 MFC 工

程,工程名为 ntBlockServer。在 MFC AppWizard Step 2 时,需要选中 Windows Sockets 复选项。 在对话框窗口的启动按钮响应函数 OnSend()中,创建 CSocket 对象 m\_sockListen,调用 Listen() 函数进入监听状态,然后调用阻塞函数 Accept()进入阻塞模式,直到有客户连接服务器。然后创建

定时器,定时向客户端发送数据。

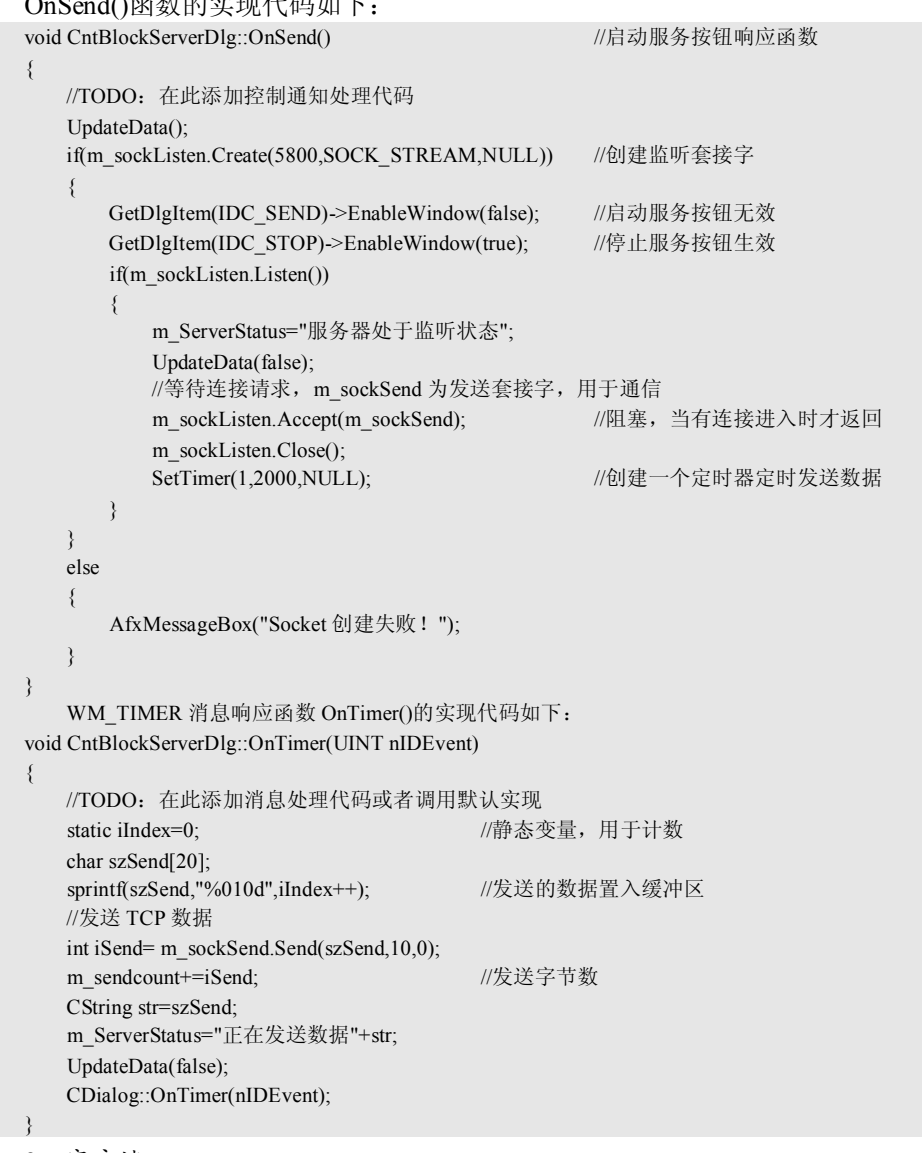

2.客户端

客户端程序实例使用 Visual C++ 6.0 开发,使用 AppWizard 创建一个基于对话框的 MFC 工程, 工程名为 ntBlockClient。在 MFC AppWizard Step 2 时,需要选中 Windows Sockets 复选项。 在对话框窗口的接收数据按钮响应函数 OnReceive ()中创建 CSocket 对象 m\_sockReceive, 调

**152**

MFC 套接字网络编程 " 第 5 章

用阻塞函数 Connect ()连接服务器,进入阻塞模式,直到成功连接到服务器。然后创建定时器,定 时从服务器接收数据。

OnReceive ()函数的实现代码如下: void CntBlockClientDlg::OnReceive() { //TODO:在此添加控制通知处理代码 UpdateData(); if(m\_sockReceive.Create()) //创建套接字 { //发起连接请求 m\_sockReceive.Connect(m\_ServerIP,m\_ServerPort); //连接服务器,成功后返回 SetTimer(1,1000,NULL); //创建一个定时器定时接收 m\_ReceiveData="成功连接服务器!"; UpdateData(false); GetDlgItem(IDC\_RECEIVE)->EnableWindow(false); //接收按钮无效 GetDlgItem(IDC\_STOP)->EnableWindow(true); //停止按钮生效 } else { AfxMessageBox("Socket 创建失败!"); } } WM\_TIMER 消息响应函数 OnTimer()的实现代码如下: void CntBlockClientDlg::OnTimer(UINT nIDEvent) { //TODO:在此添加消息处理代码或者调用默认实现 char szRecv[20]; int iRecv =m\_sockReceive.Receive(szRecv,10,0); //接收 TCP 数据 if(iRecv>=0) { szRecv[iRecv]=NULL; m ReceiveData=szRecv; //记录接收数据 m\_receivecount+=iRecv; //接收字节数 m\_ReceiveData=m\_ReceiveData; } else //如果没有接收到任何数据 { m\_ReceiveData="没有收到数据!";  $\qquad \qquad$  UpdateData(false); CDialog::OnTimer(nIDEvent); }

该实例为典型的使用 CSocket 的阻塞模式实现基于 TCP 协议的有连接通信, 其工作流程如图 5.7 所示。

CSocket 类提供了阻塞模式,即当执行 Accept 和 Connect 函数时会阻塞自身的运行,挂起线程, 直到建立连接为止。这种方式简化了网络程序的开发,但其弊端(阻塞主线程)也是显而易见的。 在实际程序开发中,多采用的是非阻塞模式,即采用 Socekt 事件的方式处理程序的连接,在下节 将给出详细的实例介绍。

**153**

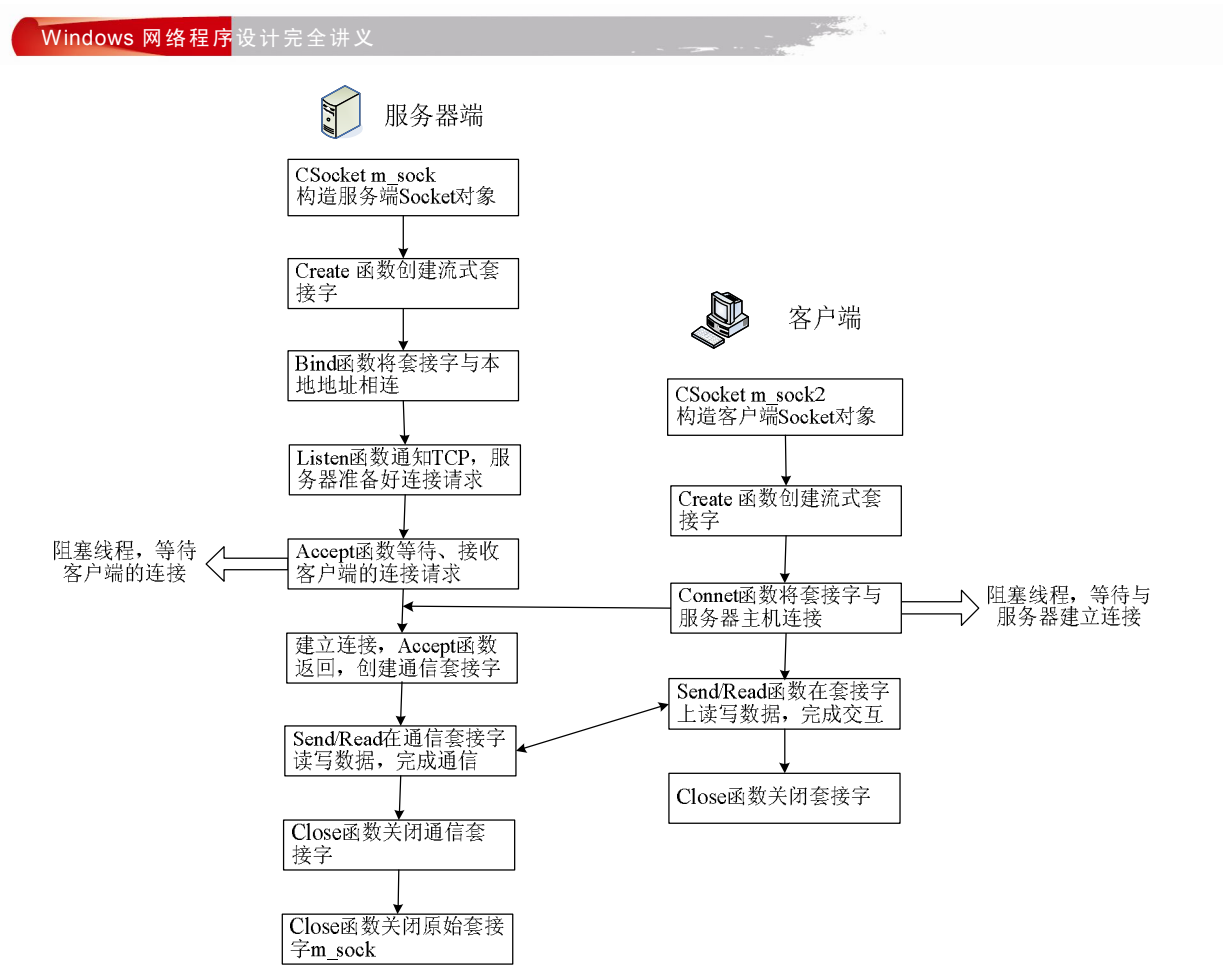

图 5.7 CSocket 类各函数的工作流程

# 5.4 网络聊天室开发实例

前面介绍了 MFC Socket 的基本开发技术,本节将基于 Visual C++, 利用 MFC 实现一个简单 的网络聊天室的开发。为了便于理解,这里只实现基本功能,即客户将聊天信息发送至服务器,而 服务器将收到的信息分发给所有的客户,从而使各客户均能看得其他用户的聊天信息。在此基础上, 读者可进行其他扩展开发。

## 5.4.1 服务器端程序的开发

**The party of the State** 

服务器实现的基本功能是开启服务端口,等待客户的连接。当有客户连接后,接收客户发送的 文本信息,并将该信息转发给所有与之连接的客户。

基本实现过程为从 CSocket 类派生两个 Socket 类:CListenSocket,用于创建监听 Socket; CCommSocket,用于创建通信 Socket。创建一个 CCommSocketList 类,用于记录所有的 CCommSocket 对象。在 CListenSocket 类中,重载 OnAccept 函数,实现创建 CCommSocket 对象与 客户 Socket 进行通信。具体开发过程如下:

(1) 启动 Visual C++ 6.0, 使用 AppWizard 创建一个基于对话框的 MFC 工程, 工程名为

**154**

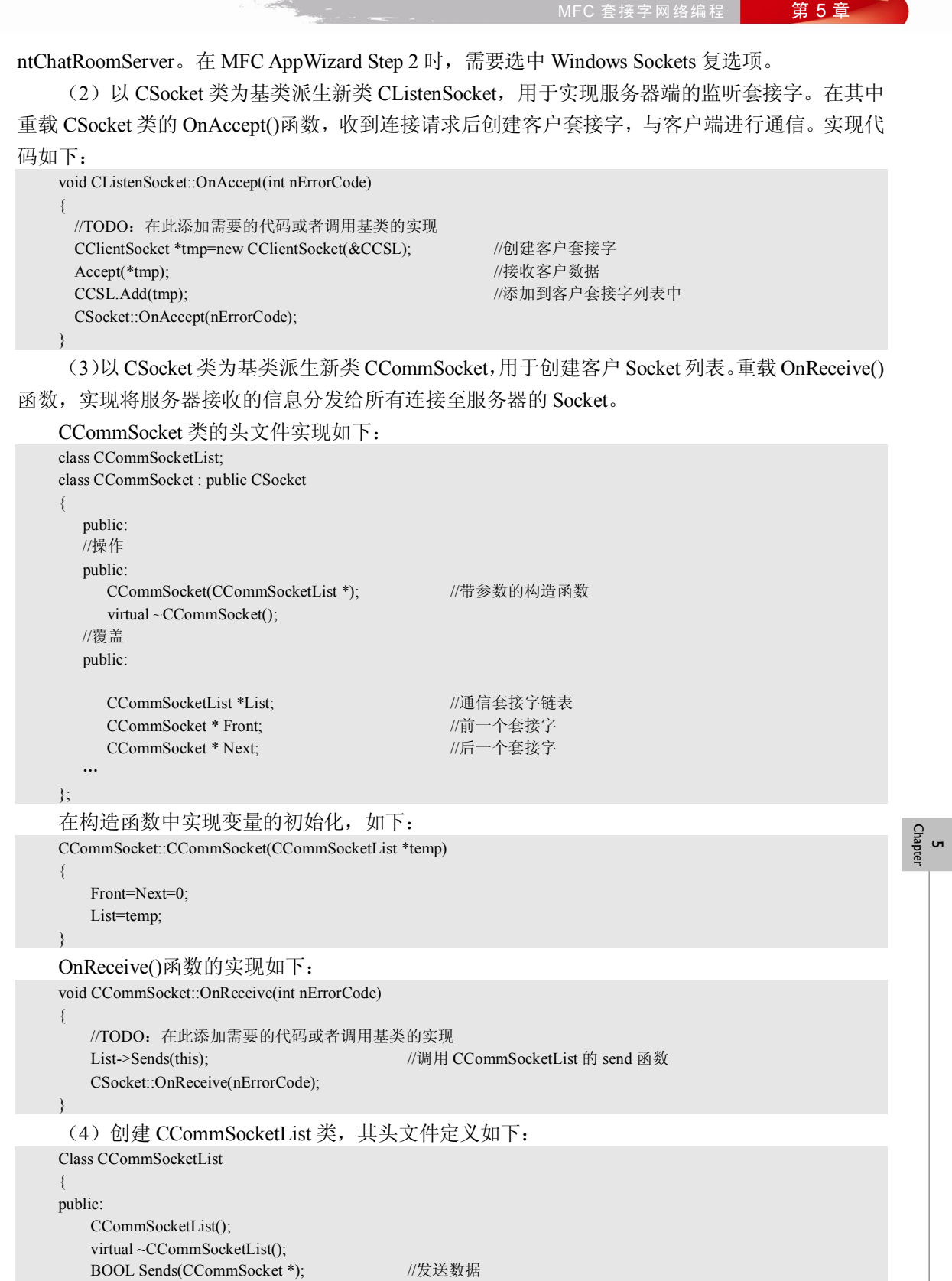

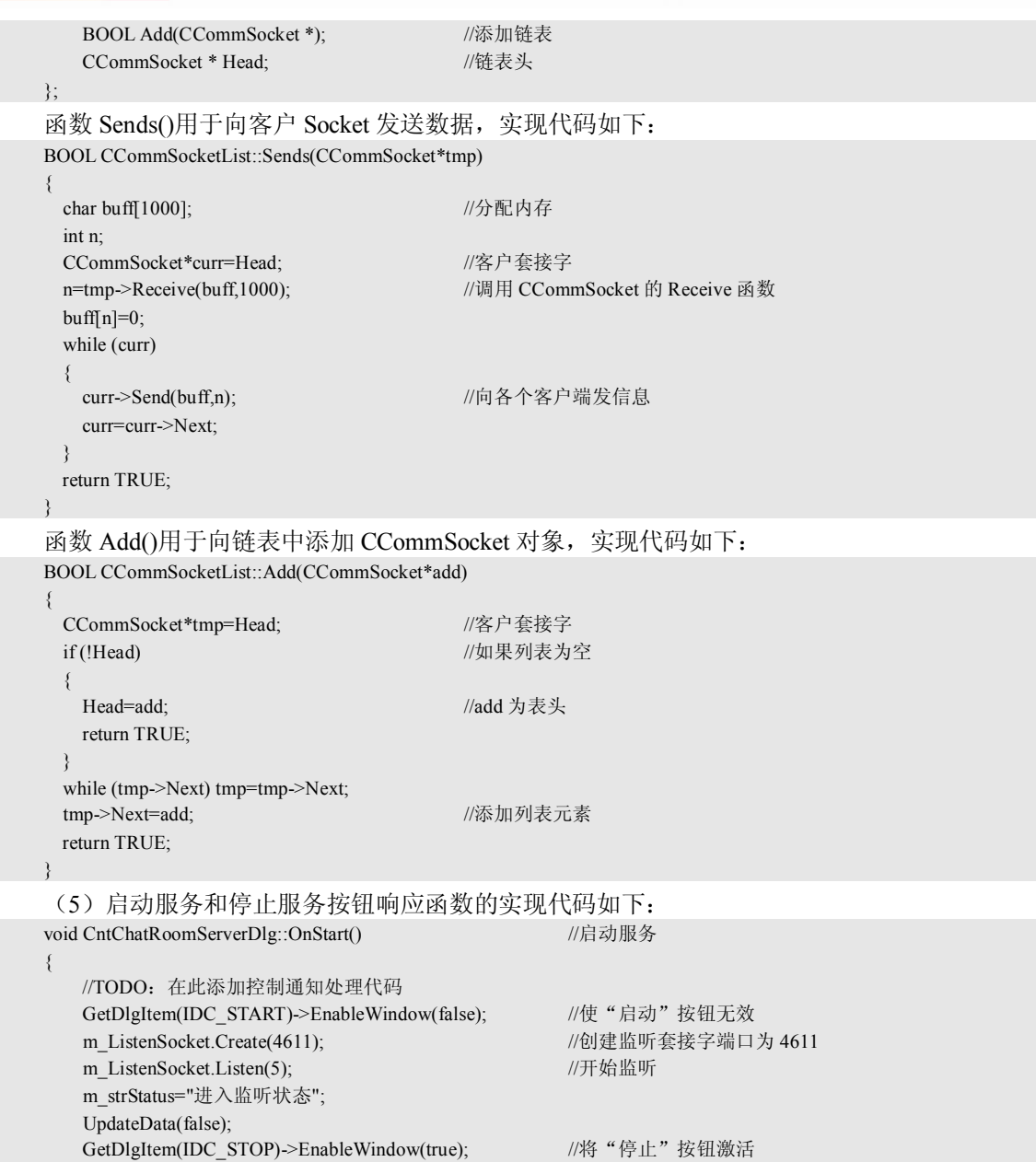

} void CntChatRoomServerDlg::OnStop() //停止服务 { //TODO:在此添加控制通知处理代码 GetDlgItem(IDC\_STOP)->EnableWindow(FALSE); //使"停止"按钮无效<br>m\_ListenSocket.Close(); //关闭监听套接字 m\_ListenSocket.Close(); m\_strStatus="服务器关闭"; UpdateData(false);

GetDlgItem(IDC\_START)->EnableWindow(TRUE); //将"启动"按钮激活

**156**

}

实例的运行结果如图 5.8 所示。

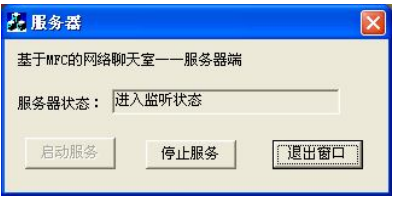

#### 图 5.8 服务器端的运行结果

#### 5.4.2 客户端程序的开发

当客户端程序启动后,首先弹出"连接"对话框,通过指定的地址和用户名连接服务器。连接 成功后,客户就可以向服务器发信息,并接收服务器转发的信息。

基本的实现过程为创建 CSocket 类的派生类 CServerSocket,重载 OnReceive 函数。当客户连 接到服务器,服务器端有数据发送到本端时,将执行 OnReceive 函数, 实现接收服务器 Socket 发 送的数据,并在窗口中显示。具体开发过程如下:

 $(1)$  启动 Visual C++ 6.0, 使用 AppWizard 创建一个基于对话框的 MFC 工程, 工程名为 ntChatRoomClient。在 MFC AppWizard Step 2 时,需要选中 Windows Sockets 复选项。

(2) 以 CSocket 类为基类派生新类 CServerSocket, 实现连接服务器、向服务器发送消息, 并 从服务器接收信息的操作。

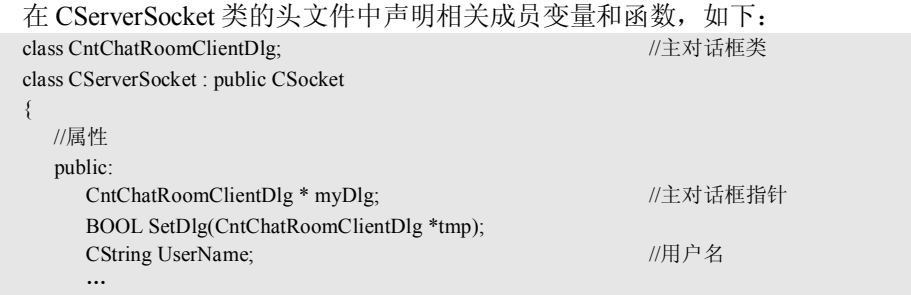

SetDlg()函数实现在 Socket 对象中获取主对话框的指针, 代码如下: BOOL CServerSocket::SetDlg(CntChatRoomClientDlg \*tmp)

 myDlg=tmp; return true;

重载 CSocket 类的 OnReceive 函数, 调用主对话框的成员函数 GetMessage, 接收服务器的信 息,并添加到窗口的列表框中,代码如下:

```
void CServerSocket::OnReceive(int nErrorCode)
```
 //TODO:在此添加需要的代码或者调用基类的实现 myDlg->GetMessage(); //接收服务器信息 CSocket::OnReceive(nErrorCode);

}

{

{

}

主窗口类的 GetMessage()函数的实现代码如下:

BOOL CntChatRoomClientDlg::GetMessage()

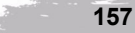

5 Chapter

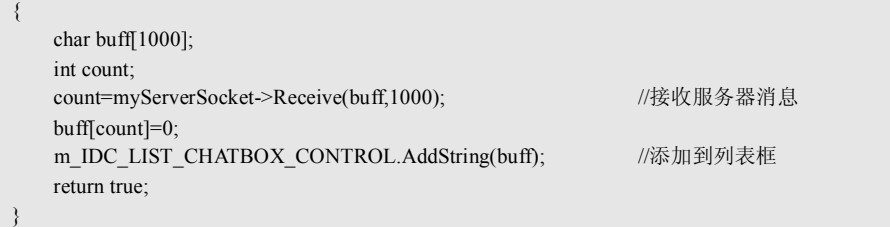

(3) 在"连接"对话框的"连接"按钮响应函数 OnConnect()中, 实现使用 CServerSocket 对 象连接服务器。当连接服务器成功后,如果服务器有发送到本端的数据,则会激发 FD\_READ 事件, 调用 OnReceive 函数, 读取数据, 并显示在主窗口的列表框中。实现代码如下:

```
158
    void CConnectedDlg::OnConnect() 
    {
        //TODO:在此添加控制通知处理代码
        UpdateData(TRUE);
        char*address;
        int n;
       if (!myServerSocket->Create()) //创建服务套接字
        {
            myServerSocket->Close();
           AfxMessageBox("Socket 创建错误!");
           return;
        }
        n=m_strAddress.GetLength();
       address=new char(n+1); <br> //获取服务器的 IP 地址
       sprintf(address,"%s",m_strAddress.GetBuffer(n));
        address[n]=0;
       if (!myServerSocket->Connect(address,4611)) //连接服务器,注意端口号
        {
            myServerSocket->Close();
           AfxMessageBox("网络连接错误!请重新检查服务器地址的填写是否正确?");
            return;
    \qquad \qquad myServerSocket->UserName=m_strUserName;
       CDialog::OnOK(); //退出窗口
    }
     (4) 在主窗口的"发送消息"按钮响应函数 OnButtonSend()中, 实现使用 CServerSocket 对象
向服务器发送数据,实现代码如下:
    void CntChatRoomClientDlg::OnButtonSend() 
    {
        int n;
        char message[1000];
        UpdateData(TRUE);
        //在消息前添加用户名
       m_IDC_EDIT_MESSAGE=myServerSocket->UserName+": "+m_IDC_EDIT_MESSAGE;
       n=m_IDC_EDIT_MESSAGE.GetLength();
        sprintf(message,"%s",m_IDC_EDIT_MESSAGE.GetBuffer(n));
        message[n]=0;
       if (!myServerSocket->Send(message,n+1)) ///向服务器发送数据
        {
            AfxMessageBox("网络传输错误!");
        } 
    }
```
至此,与通信相关的连接服务器、发送数据、接收数据的功能均已实现了。有关程序的其他 MFC 相关开发可参阅本书所附的程序源代码。

客户端程序的运行结果如图 5.9 所示。

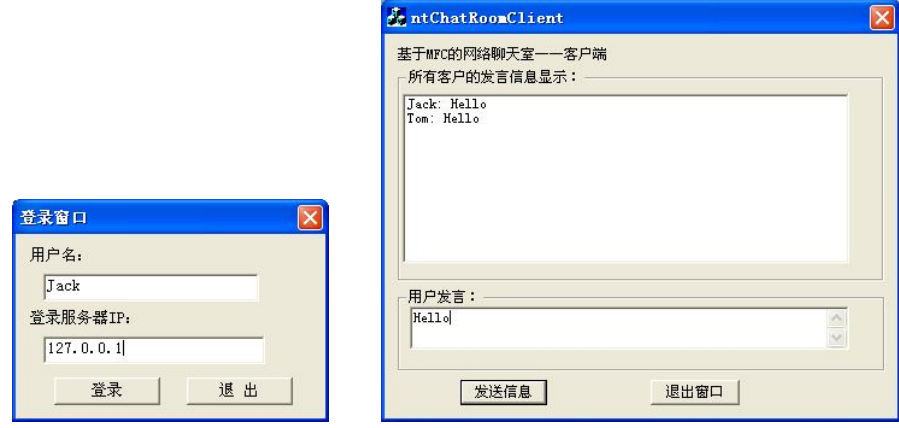

图 5.9 客户端的运行结果

# 5.5 本章小结

本章主要讲解使用 MFC 提供的 Socket 封装类 CAsyncSocket 和 CSocket 进行网络通信程序开 发的方法,介绍了 CAsyncSocket 和 CSocket 类的主要函数、编程模式,并给出了具体的开发实例。 本章的重点是有关 CSocket 类的同步(阻塞)机制和异步(非阻塞)机制的选择与使用。

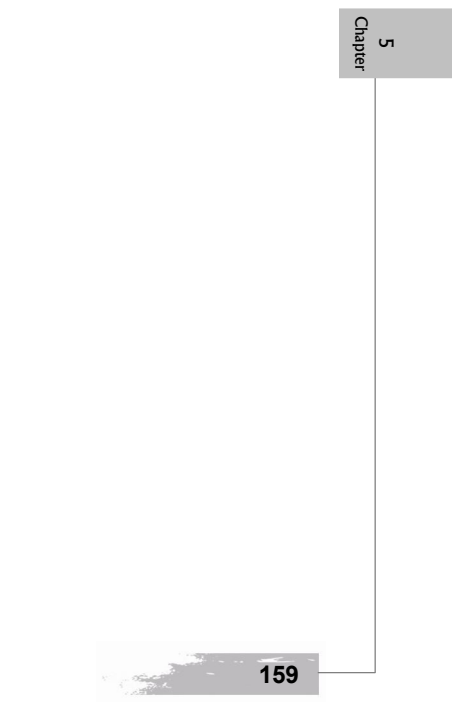